Como completar o formulário de autorização de Internet e rede para estudantes no PowerSchool

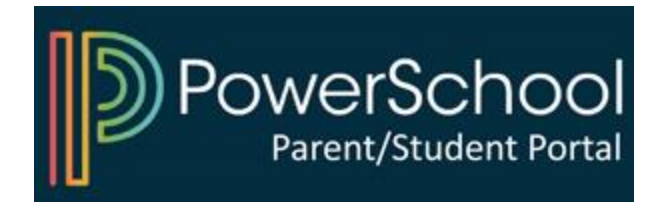

## 1) Aceda ao seu Portal dos Pais no PowerSchool

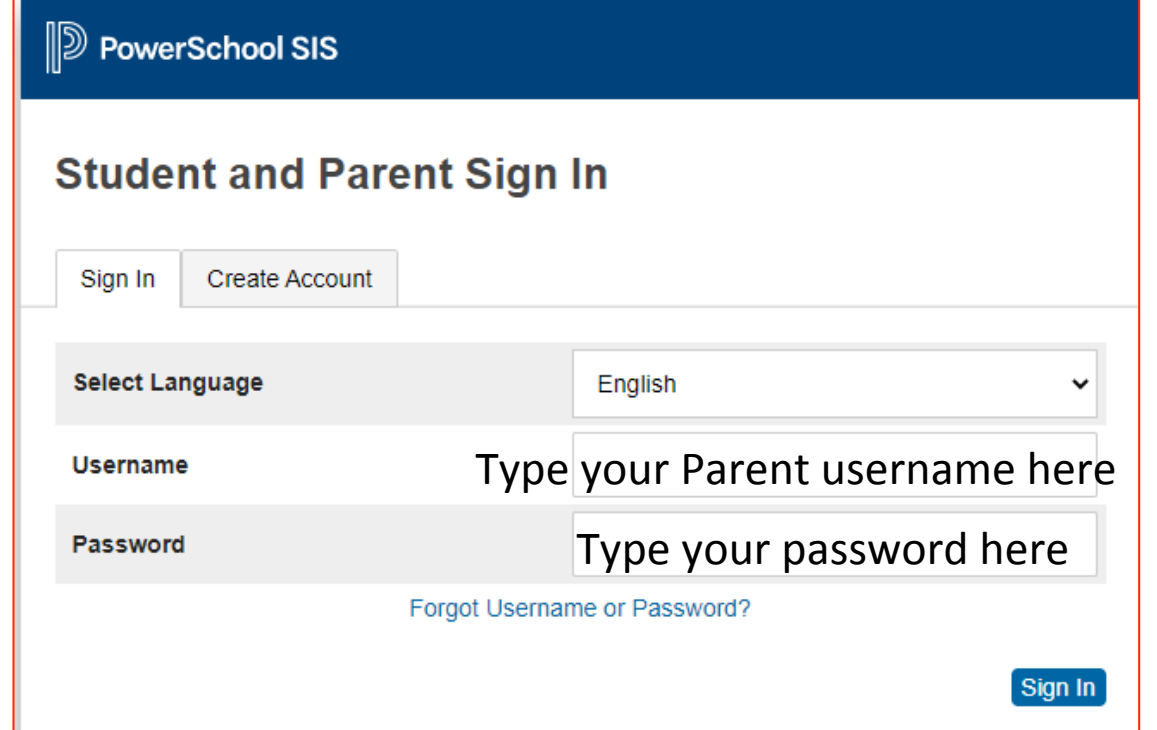

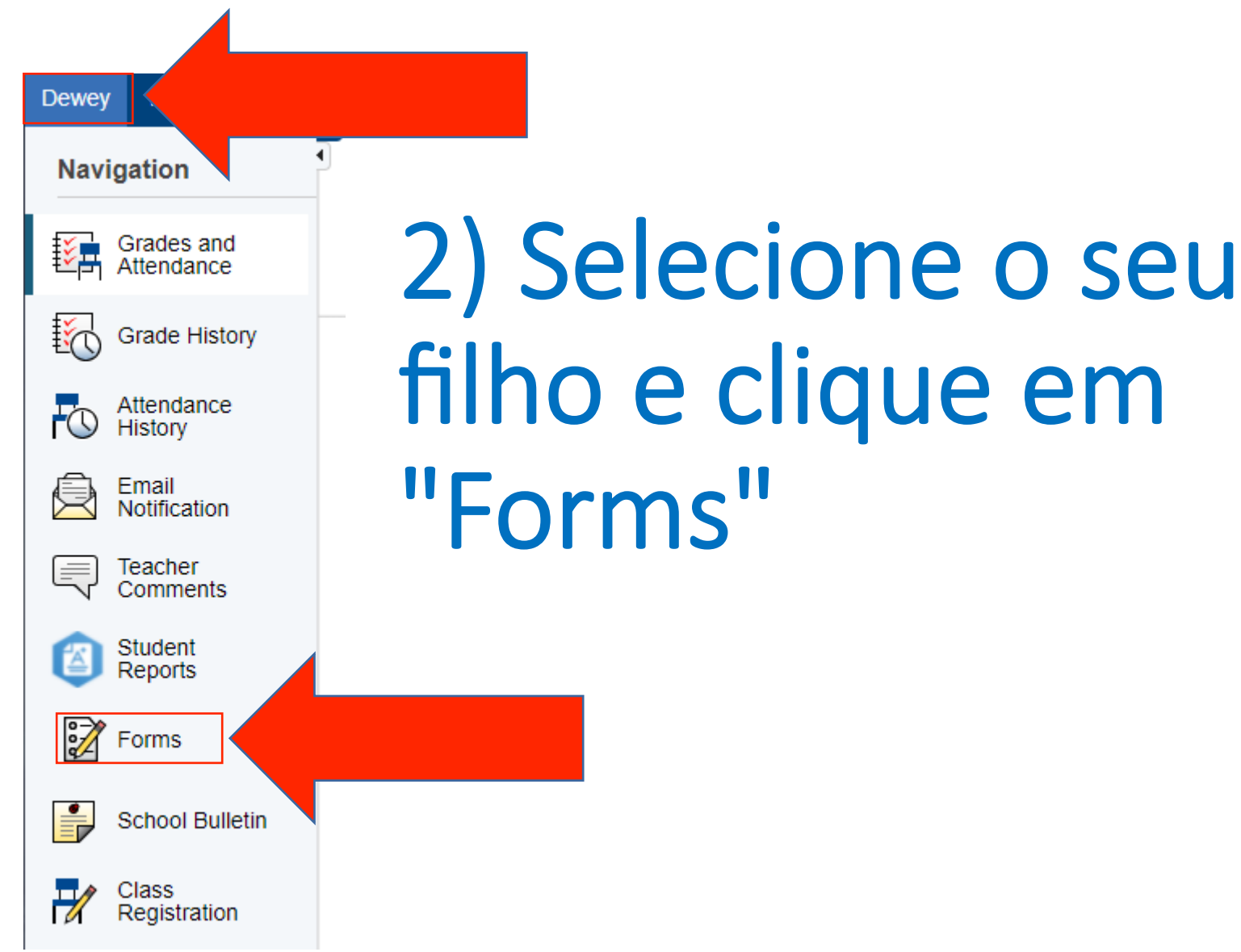

## 3) Clique no formulário e siga as instruções

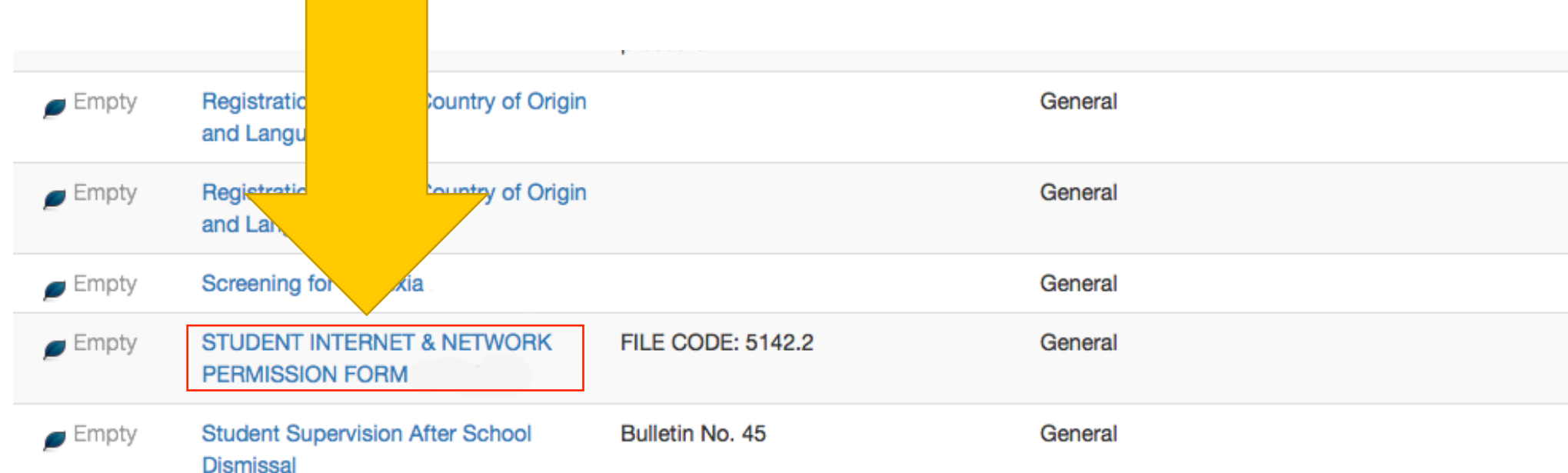

## Iniciar sessão no PowerSchool

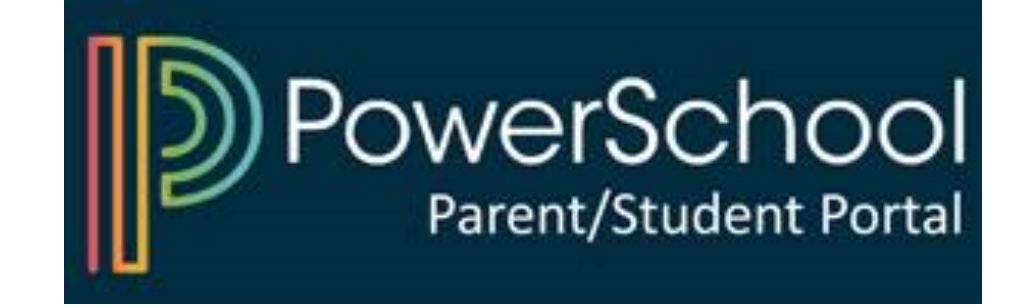